# Embedded systems architectures and Linux devicetrees

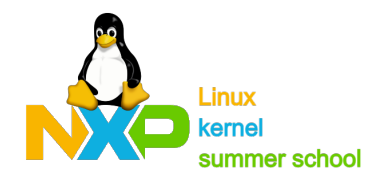

# **Contents**

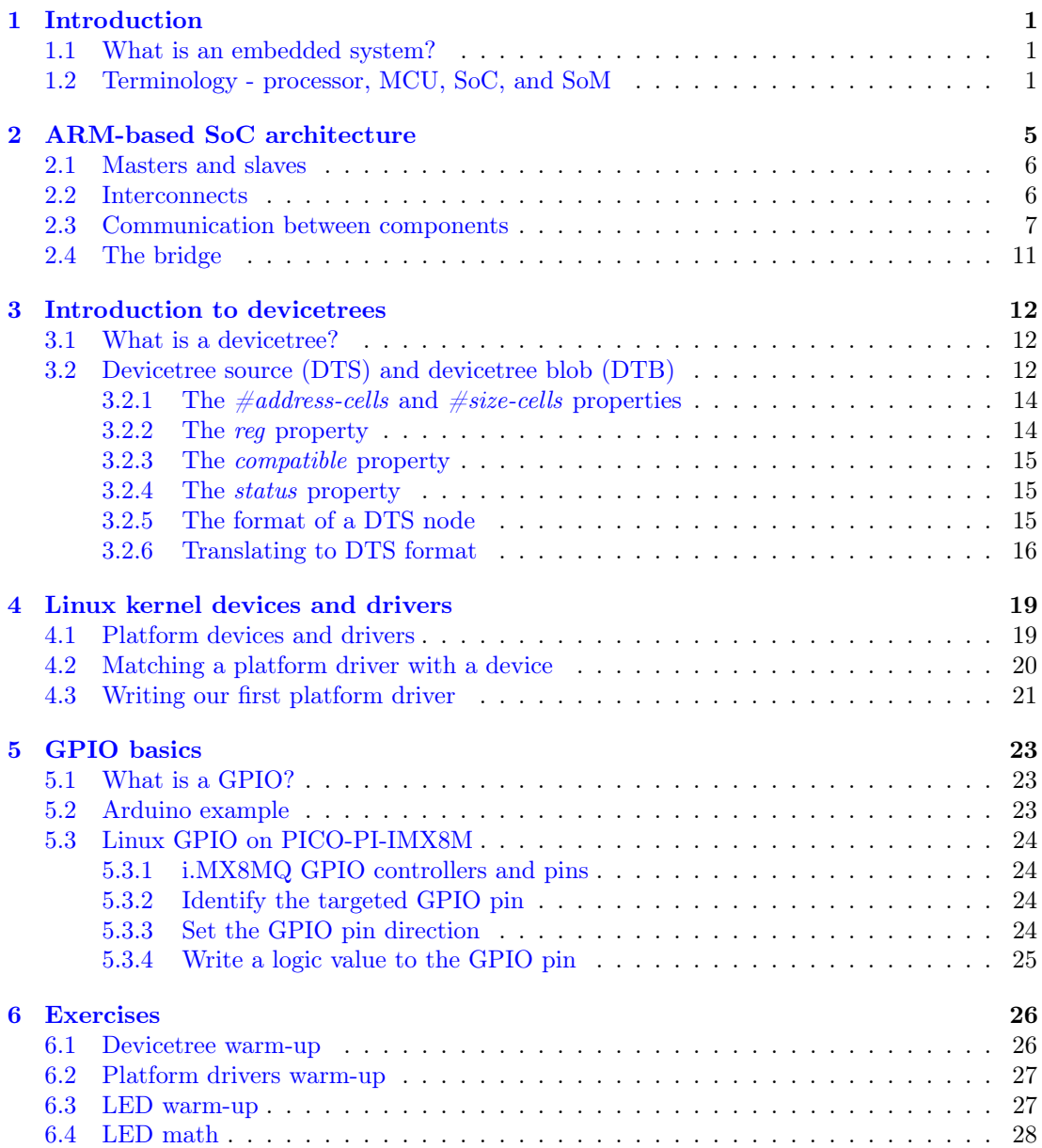

# <span id="page-2-0"></span>Introduction

### <span id="page-2-1"></span>1.1 What is an embedded system?

Generally speaking, an embedded system is an information-processing element designed to accomplish one or several tasks, depending on its complexity. What sets it apart from a consumer-grade computer, for example, is the range of applications and the constraints that come with it. Typically, embedded systems are seen in smartwatches, smartphones, IoT, and automotive<sup>[1](#page-2-3)</sup>, where constraints such as size, cost, power consumption, and security<sup>[2](#page-2-4)</sup> can highly influence the system's design. On the other hand, consumer-grade computers are more generalpurpose, therefore their constraints will most likely end up being more relaxed, thus allowing more freedom in their design choices.

## <span id="page-2-2"></span>1.2 Terminology - processor, MCU, SoC, and SoM

Before going further, it's important to understand the meaning of some terms that are commonly used in the embedded systems area.

The processor is the element that performs various operations such as basic logic or arithmetic operations based on the instructions that are being fed into it. To work, it needs to be connected to one or more memories (so that it can fetch instructions and process data) and to I/O blocks (so that it can interact with a user).

[Figure 1.1](#page-3-0) shows the microarchitecture of a processor. Note that the diagram also includes the instruction and data memories which are not part of the processor itself. Among the components we can identify:

- The PC (program counter) register. This holds the value of the program counter, which is used to address the instruction memory.
- The register file. This is a (sort of) memory used to store the contents of the processor registers. Usually, this will have a lower access time compared to the data/instruction memory.<sup>[3](#page-2-5)</sup>
- The ALU (Arithmetic Logic Unit). This is the "heart" of the processor and the component that performs the arithmetic and logic operations.

<span id="page-2-3"></span><sup>&</sup>lt;sup>1</sup>List is not exhaustive.

<span id="page-2-5"></span><span id="page-2-4"></span><sup>2</sup>List is not exhaustive.

<sup>3</sup>https://intra.ece.ucr.edu/ stan/courses/ee120a/ee120a\_10fall/labs/Lab\_7\_reg\_file\_design.pdf provides a nice table with a few differences between a register file and a SRAM memory.

<span id="page-3-0"></span>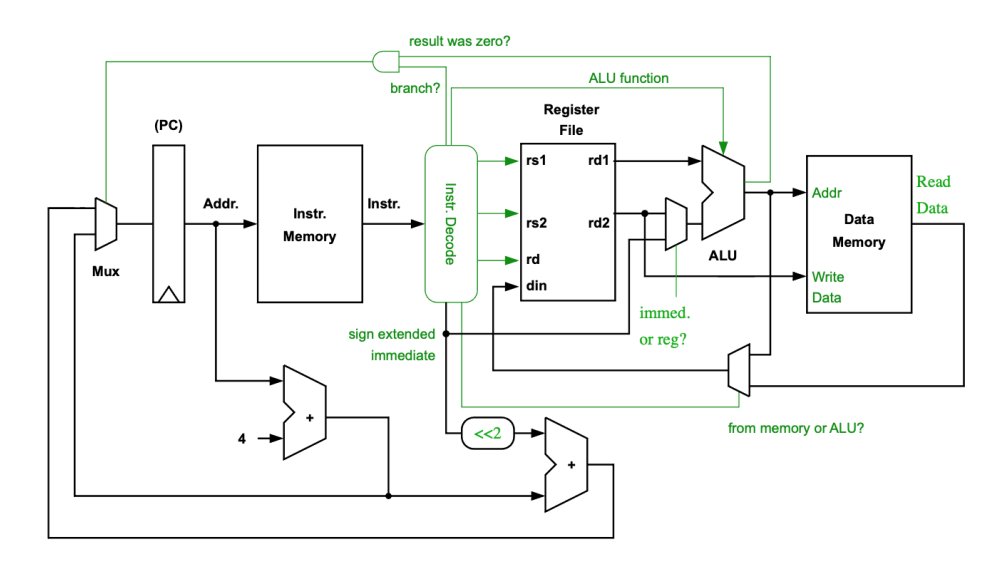

Figure 1.1: Microarchitecture of a generic processor

Source: ARM University Program. Introduction to Computer Architecture

An MCU (microcontroller unit) can be seen as a small computer that contains the processor, some memory and basic I/O blocks, all of which is integrated in a single chip.

[Figure 1.2](#page-4-0) shows an example of a microcontroller. Of course, the complexity of a microcontroller's architecture can vary, ranging from relatively simple architectures such as PIC's to more complex ones such as NXP's LPC8[4](#page-3-1)0<sup>4</sup>.

The SoC (System-on-Chip) can be thought of as a significantly more complex MCU. This can contain one or more processors, accelerators (for instance, GPUs, FPGAs, DSPs), specialized I/O blocks etc...All of this is integrated in a single chip. Thanks to its complexity, a SoC is usually able to run some sort of rich-OS like Linux.

In contrast, a SoM (System-on-Module) is made up of multiple chips, all of which being integrated on a PCB. Optionally, one of these chips can be an SoC.

[Figure 1.3](#page-5-0) shows the top and bottom views of the PICO-IMX8M SoM. The components are as follows:

- 1. i.MX8MQ SoC
- 2. Memory (LPDDR4)
- 3. PMIC (Power Management IC)
- 4. Wi-FI/BT module
- 5. eMMC IC
- 6. Connector E1
- 7. Connector X1
- 8. Connector X2

<span id="page-3-1"></span> $^4$ https://www.nxp.com/products/processors-and-microcontrollers/arm-microcontrollers/general-purposemcus/lpc800-arm-cortex-m0-plus-/lpc840-32-bit-arm-cortex-m0-plus-based-low-cost-mcu:LPC84X

<span id="page-4-0"></span>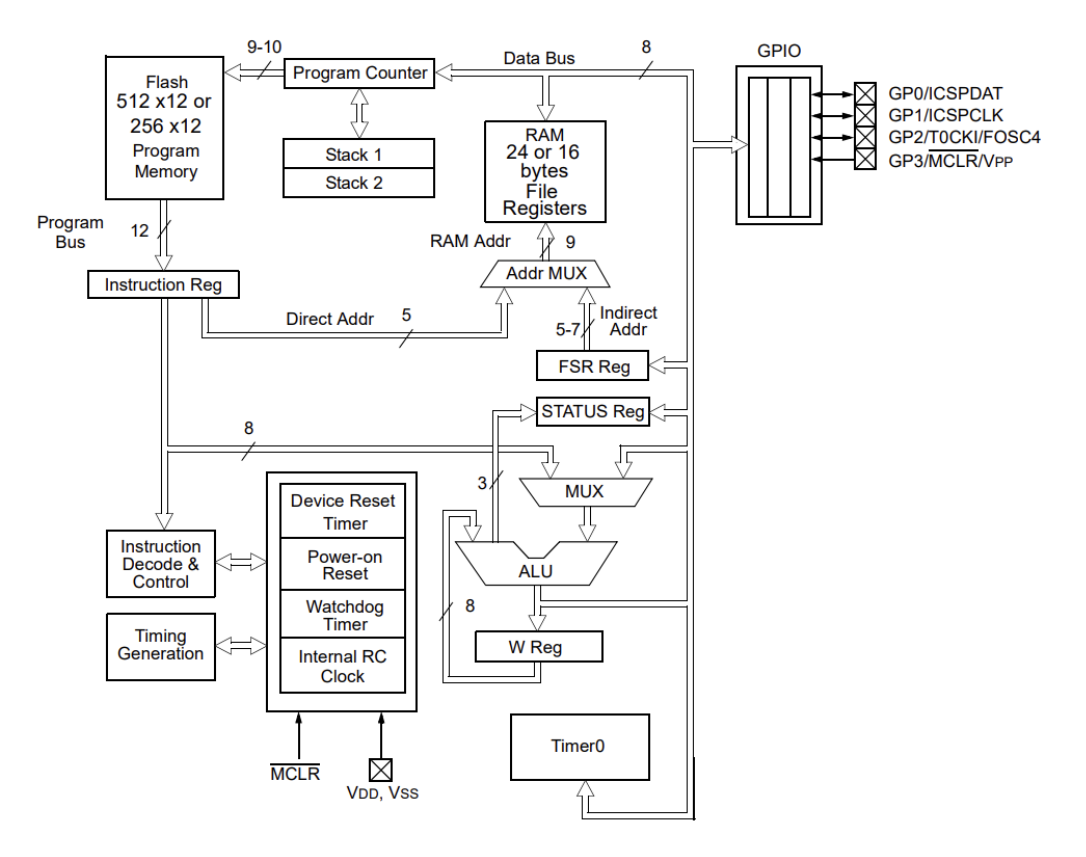

Figure 1.2: Architecture of Microchip's PIC MCU Source: PIC10F200/202/204/206 datasheet

### <span id="page-5-0"></span>Figure 4 - PICO-IMX8M Top View

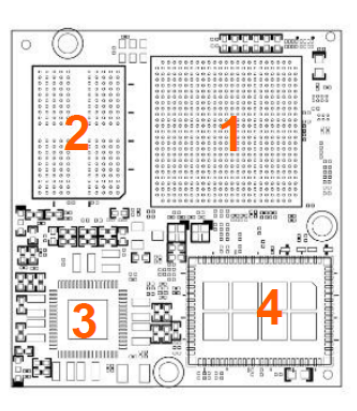

Figure 5 - PICO-IMX8M Bottom View

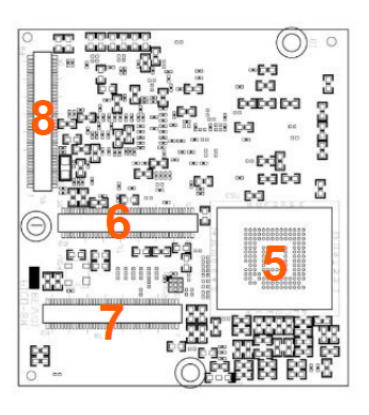

Figure 1.3: Top and bottom view of PICO-IMX8M Source: PICO-IMX8M System on Module product manual

# <span id="page-6-0"></span>ARM-based SoC architecture

Chapter [1](#page-2-0) established what an SoC is and gave some examples of components that may be present in it. Of course, this might not be enough for an embedded engineer who needs to have a somewhat good understanding of the SoC's architecture to be able to write software for it. As such, this chapter shall go a bit more into detail regarding the SoC's architecture.

[Figure 2.1](#page-6-1) proposes a generic architecture of an SoC. As it can be seen, there are four components:

- The masters (from M0 to M4).
- The slaves (from S1 to S5).
- The interconnects.
- The bridge.

<span id="page-6-1"></span>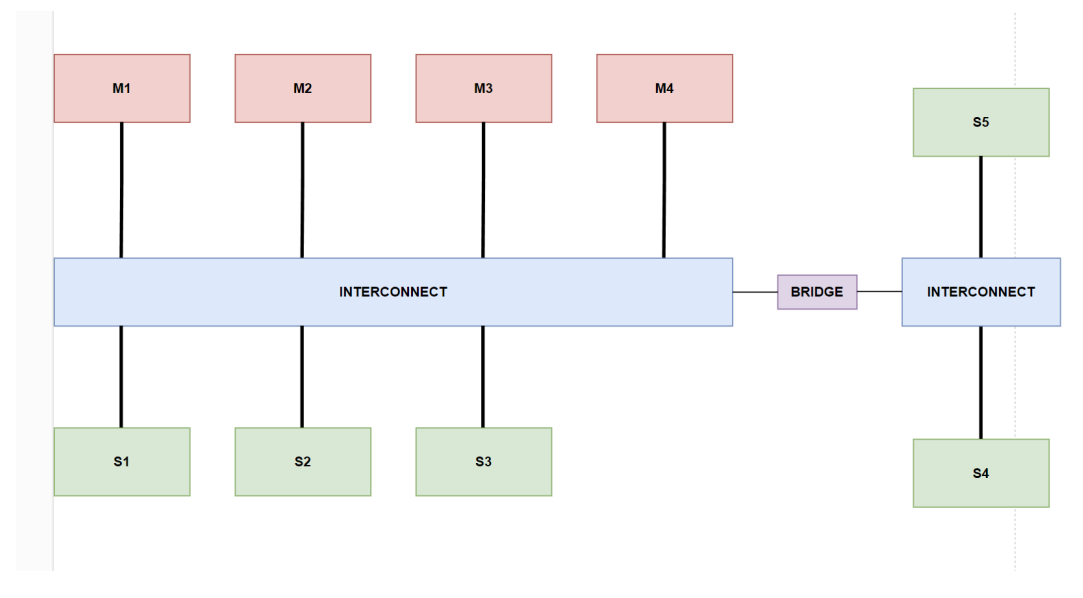

Figure 2.1: Generic architecture of an SoC

### <span id="page-7-0"></span>2.1 Masters and slaves

Usually, in an ARM-based SoC, components communicate with each other for different purposes. For instance, a processor might want to communicate with a memory so that it can read or write some data to it. Another typical example involves a processor communicating with an UART module in order to send some data over the serial interface.

In this communication, one of the two components involved will be the initiator (i.e: the one that starts the "conversation"), while the other will simply "reply" and/or comply with the initiator's request (note: the entity that replies may "refuse" the initiator's request based on several factors). In this model, the initiator is called a master, while the other component is called a slave. Examples of master components include: processors, accelerators, DMA (Direct Memory Access) engines, etc..., while examples of slave components include: memories, peripherals, etc...

Please note that masters cannot communicate with each other directly<sup>[1](#page-7-2)</sup>.

### <span id="page-7-1"></span>2.2 Interconnects

Normally, if there were only two components included in a SoC, we would be able to just connect them directly via a wire. This can be seen in [figure 2.2.](#page-7-3)

<span id="page-7-3"></span>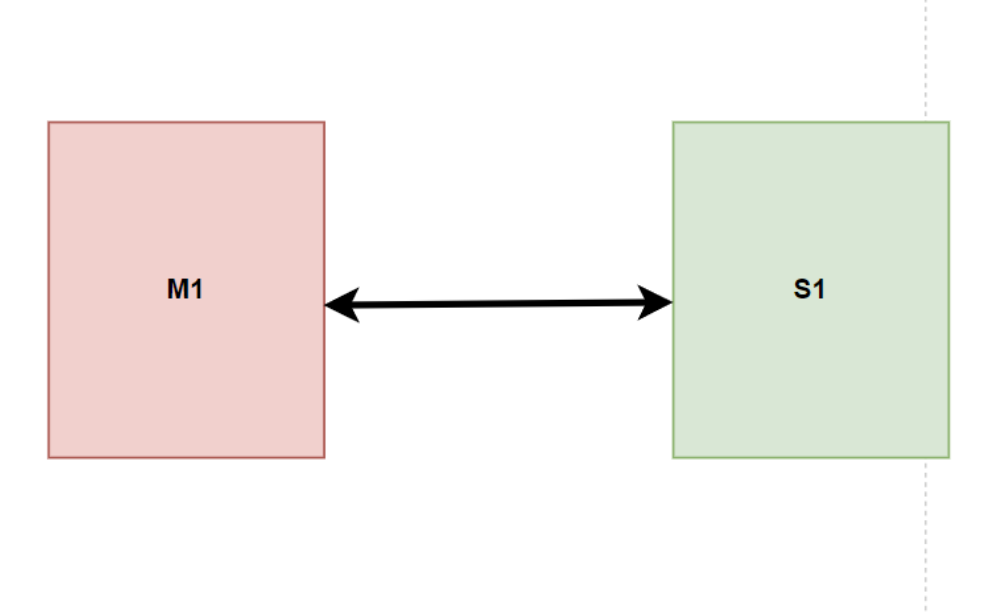

Figure 2.2: Wiring of two components

Since the SoC is made up of multiple components, we need to allow a way for them to "directly" communicate with each other. This is where an interconnect comes into play. The main purpose of the interconnect is to allow one component to communicate with another in a system that contains more than two components.

Although not entirely accurate, you can think of an interconnect as a network switch. All it does is forward data from one component to another. For instance, if M1 wishes to communicate with S2, it will send the data to the interconnect and the interconnect will send the data directly to S2. The same is applicable to S2 if it wishes to reply to M1. Note that multiple masters

<span id="page-7-2"></span><sup>1</sup>Unless they also have a slave interface alongside the master interface.

and slaves may communicate with each other at the same time depending on the architecture of the interconnect (i.e: if it allows this).

[Figure 2.3](#page-8-1) shows the communication between M1 and S2 (denoted by the red lines) happening at the same time as the one between M4 and S3 (denoted by the yellow lines).

<span id="page-8-1"></span>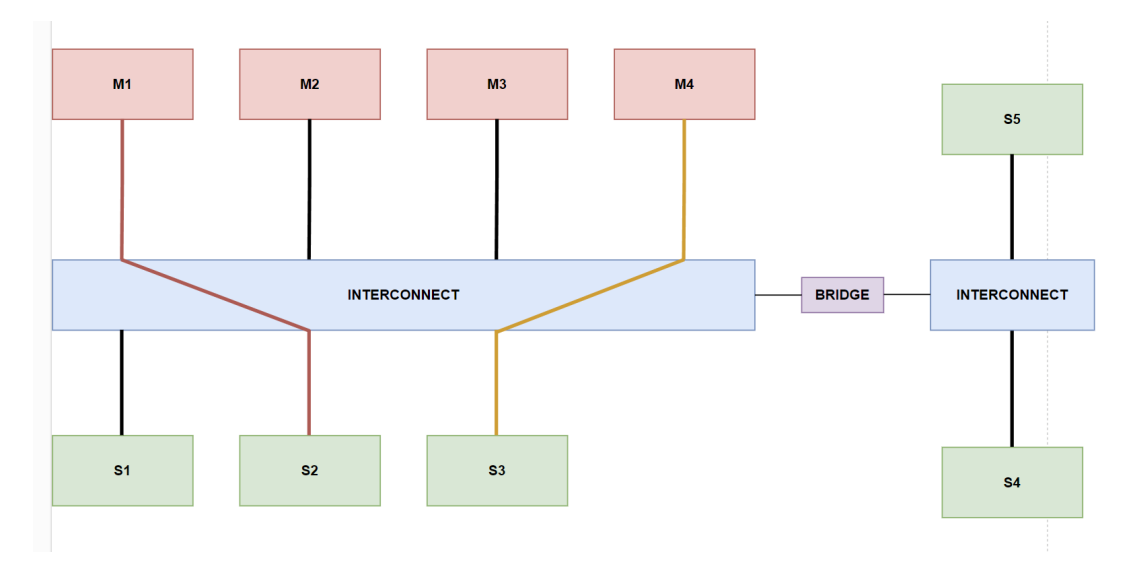

Figure 2.3: Communication through an interconnect

### <span id="page-8-0"></span>2.3 Communication between components

For the communication to happen, the initiator and the interconnect need to know who the recipient is. Intuitively, this is the same as two computers trying to communicate over the network. For this to work, the computer sending data needs to know who to send it to. This is where addresses come into play. In our case, the master will use the slave's address to communicate with it. Based on the same address, the interconnect will know who the recipient is.

Unlike IP or MAC addresses which will most likely be unique, the slaves have a range of addresses that's assigned to them.

[Figure 2.4](#page-9-0) shows an example of how addresses may be assigned to the slave components from [figure 2.1.](#page-6-1) In this scenario, S1 is assigned the addresses from 0x0 to 0x1000, S2 is assigned the addresses from 0x2000 to 0x3000 and so on. What this means is that if a master wishes to communicate with S1 for instance, it will use an address from the 0x0 to 0x1000 space.

Usually, the addresses in a slave's address space have a special meaning and a register behind it. [Figure 2.5](#page-10-0) shows an example of this. Assuming the same address space as S2, this means that at address  $0x2000$  we have the **VERID** register, at address  $0x2004$  the **PARAM** register and so on.

Let's use an example to further understand the idea of address spaces. Imagine M1 wishes to communicate with S2. This tells us that M1 will have to use an address from the 0x2000 - 0x3000 address space (since this is the space that's assigned to S2). Specifically, M1 wishes to read from the **PARAM** register and write some value to the **TCSR** register. First, we need to identify the start of the address space and the offsets of the registers. In our case, the start of the address space is  $0x2000$ . According to [figure 2.5,](#page-10-0) the offset of **PARAM** is  $0x4$  and the offset of TCSR is 0x8. As such, to read from **PARAM**, M1 will have to use address  $0x2004$ (computed as address space base address  $+$  the offset of the register) and address 0x200C.

<span id="page-9-0"></span>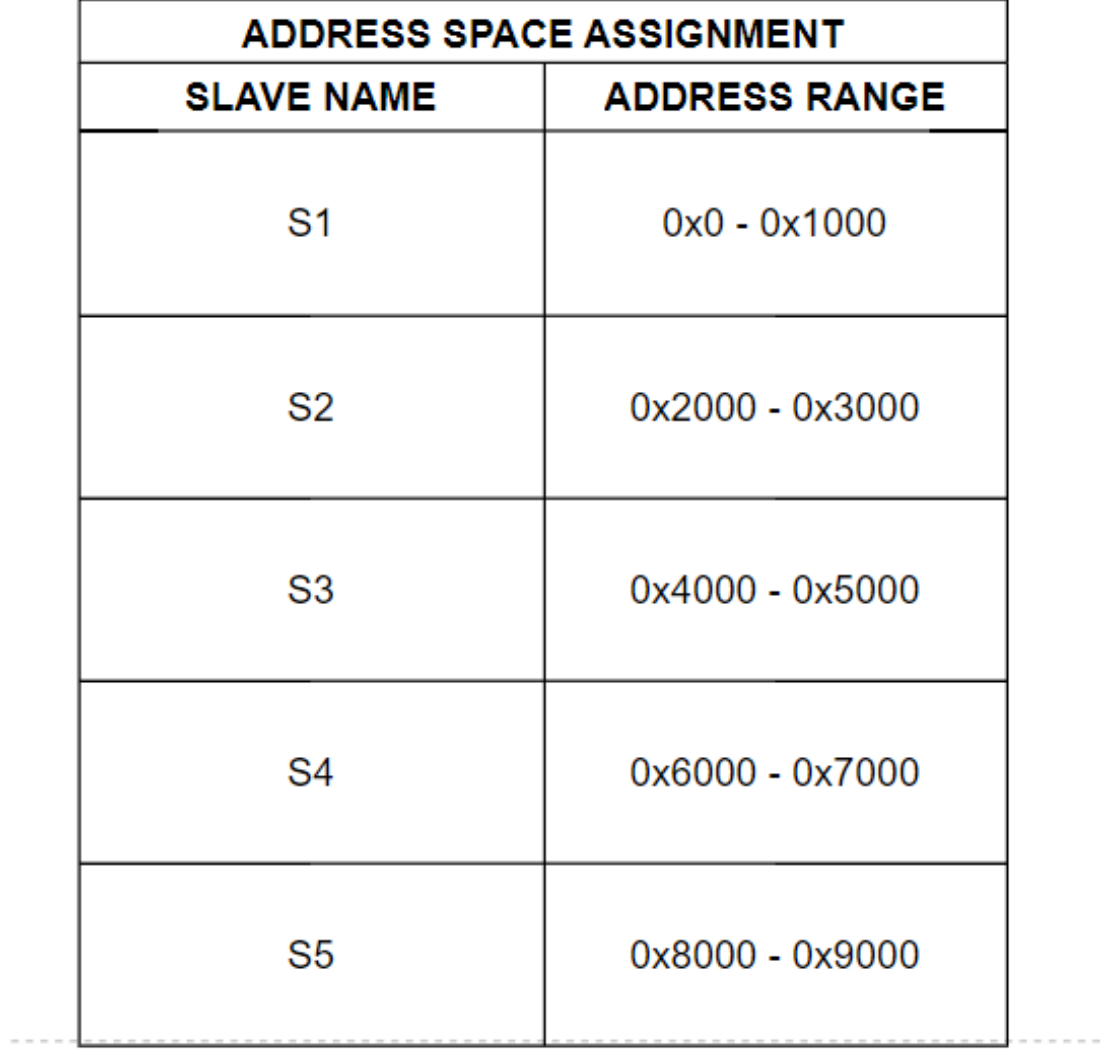

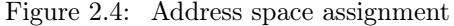

<span id="page-10-0"></span>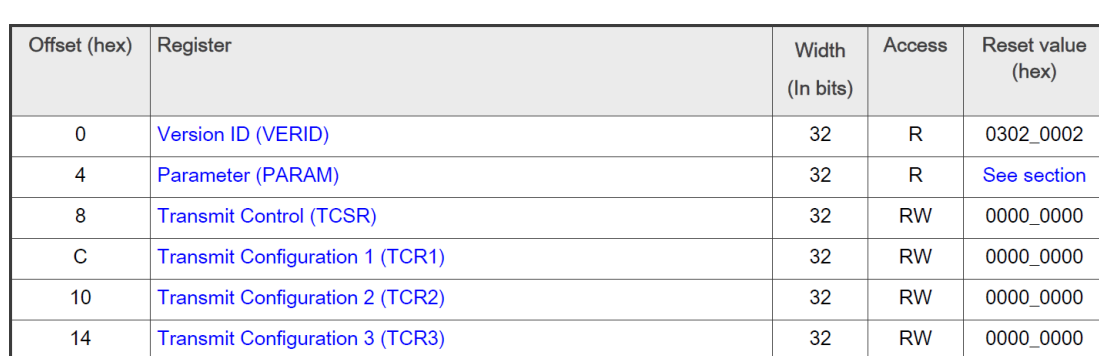

#### CHAPTER 2. ARM-BASED SOC ARCHITECTURE 9

Figure 2.5: Registers from a slave's address space

In [figure 2.6,](#page-10-1) M1 tries to read from 0x2004. The interconnect will know to send the request to S2 based on the fact that it belongs to S2's address space (0x2000-0x3000). In [figure 2.7](#page-11-0) we can see that S2 replies with an OK and sends M1 the data from the PARAM register (which is 0xdeadbeef).

<span id="page-10-1"></span>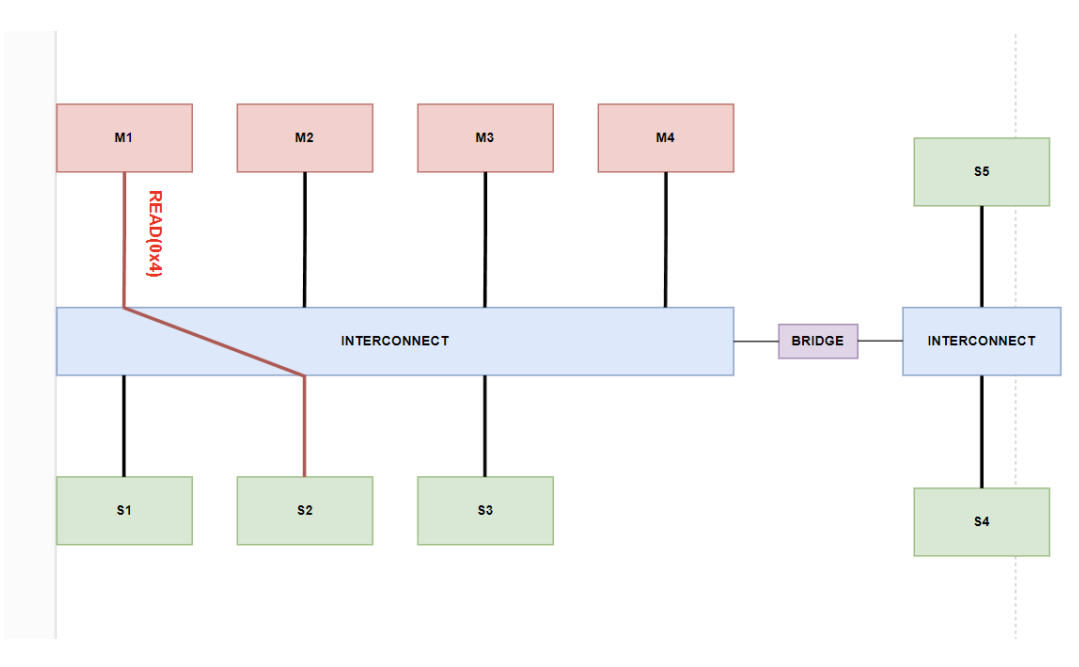

Figure 2.6: Sending a read request to S2

[Figure 2.8](#page-11-1) shows a snippet of a SoC's memory map.

Another aspect of the communication between two components is the protocol. Roughly, this tells the components involved in the communication when to send the data and how to encode it. Most commonly, ARM-based SoCs will use one or more protocols from ARM's AMBA (Advanced Microcontroller Bus Architecture)<sup>[1](#page-10-2)</sup> specification (e.g: AXI4-Lite, APB, etc...) but the SoC vendor may also choose to use their own protocol. It's important to note that multiple protocols may be used in the same SoC. For instance, M1 can use AXI4-Lite, while S4 may use APB.

Source: i.MX93 Technical Reference Manual

<span id="page-10-2"></span><sup>1</sup>https://developer.arm.com/Architectures/AMBA

<span id="page-11-0"></span>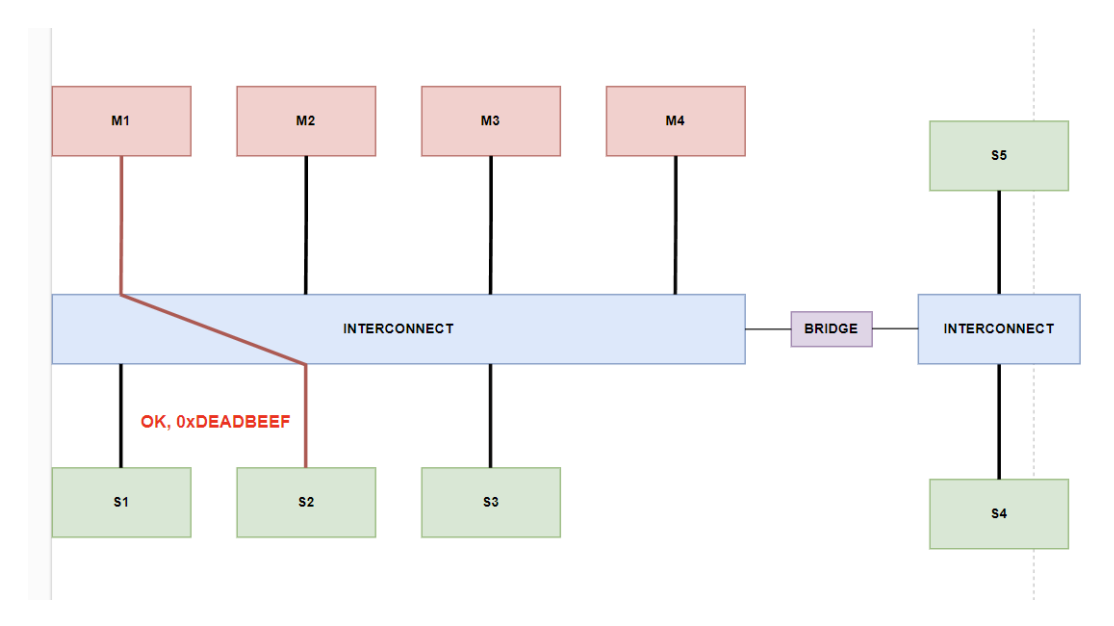

Figure 2.7: Receiving the reply from S2

<span id="page-11-1"></span>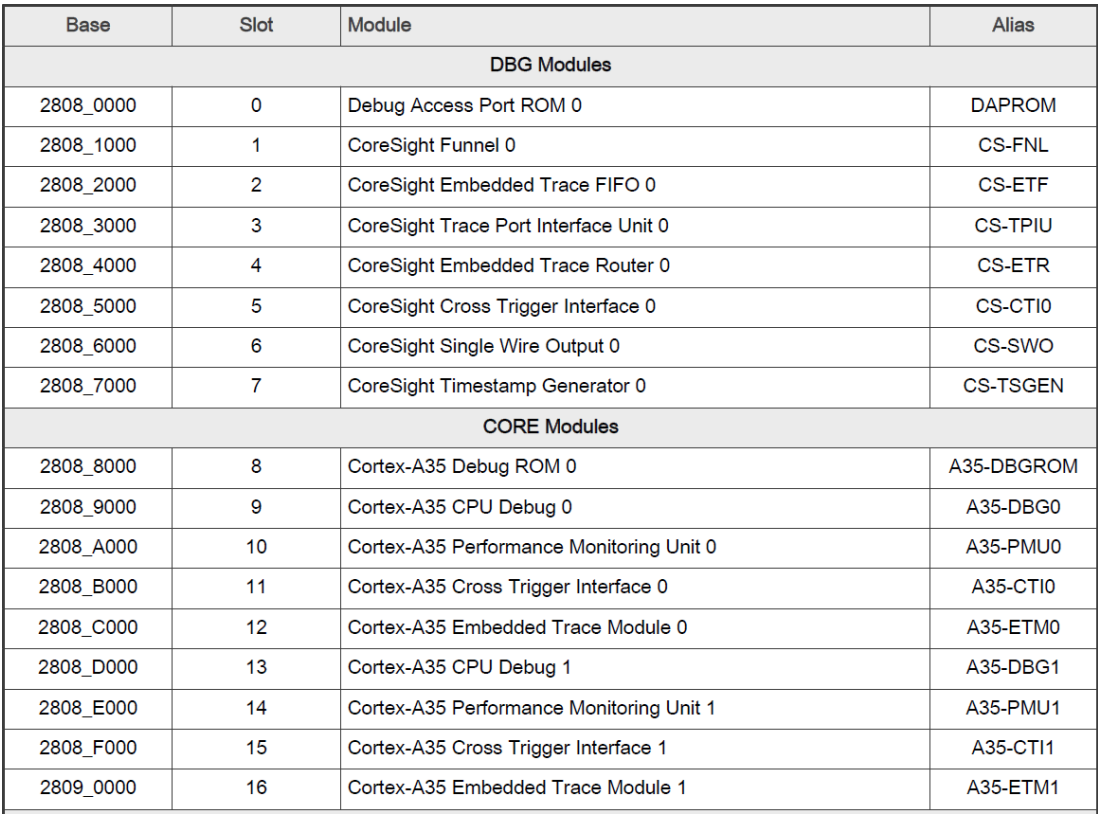

Figure 2.8: Snippet from i.MX8ULP's memory map

Source: i.MX8ULP Technical Reference Manual

## <span id="page-12-0"></span>2.4 The bridge

For this to work, the SoC may need a bridge. What this does (amongst other things) is it converts a protocol to another. This is needed because in order to understand each other, a master and a slave need to use the same protocol. This is exactly the same for humans which need to use the same language to understand each other. As such, assuming the first interconnect only uses AXI4-Lite, the bridge will convert AXI4-Lite-encoded data coming from the left interconnect to APB. What the second interconnect does is it takes the APB-encoded data and "forwards" it to one of the slaves it's connected to. Note that the bridge will also do the conversion from APB to AXI4-Lite.

# <span id="page-13-0"></span>Introduction to devicetrees

### <span id="page-13-1"></span>3.1 What is a devicetree?

The devicetree is a set of nodes arranged in a tree-like structure that describes the hardware of a system. Each node has exactly one parent (except for the root node, which has no parent) and contains a set of properties that describe the characteristics of the device represented by it<sup>[1](#page-13-3)[2](#page-13-4)</sup>. [Figure 3.1](#page-14-0) shows an example of how components of a system may be organized using the devicetree structure.

There are a couple of notes to be made here regarding [figure 3.1:](#page-14-0)

- The root node is depicted as /.
- The CPUS node refers to the CPU cluster present in the system. Its children are the CPU cores that make up the cluster. Here, the cluster contains a single core depicted as  $CPU_0$ .
- The MEMORY node refers to the system's RAM.
- The SOC node can be viewed as a bus that's connected to the CPU cluster. Usually, in Linux, this is the node in which peripherals will be placed. In our case, this "bus" (or virtual bus) has two devices: DEVICE 1 and DEVICE 2.

## <span id="page-13-2"></span>3.2 Devicetree source (DTS) and devicetree blob (DTB)

As mentioned in section [3.1,](#page-13-1) the main purpose of the devicetree is to describe hardware. This is needed by software (e.g: an OS) running on platforms for which the hardware components are not dynamically discoverable (like it's the case for PCI-based systems). As such, we need to represent the devicetree in two formats:

- One format that's human-readable, used by developers that wish to describe the hardware of their platforms. This is known as the devicetree source format.
- Another format which is recognizable by the software. This is known as the devicetree blob or flattened devicetree (FDT). The naming comes from the fact that the devicetree is encoded as a binary linear data structure instead of the tree-like structure mentioned in [3.1.](#page-13-1)

<span id="page-13-3"></span><sup>1</sup>https://github.com/devicetree-org/devicetree-specification/releases/tag/v0.4

<span id="page-13-4"></span><sup>&</sup>lt;sup>2</sup>The node may not necessarily represent a hardware device but ideally it should.

<span id="page-14-0"></span>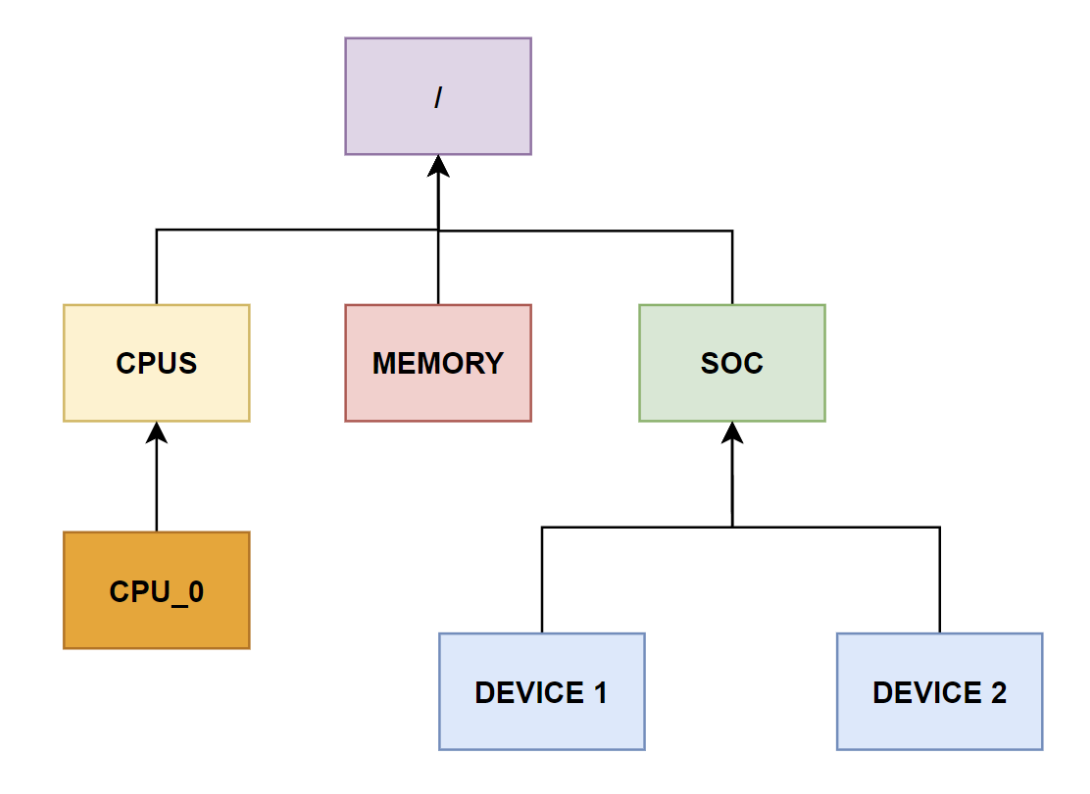

Figure 3.1: Generic devicetree example

The entity that does the conversion between a DTS and a DTB is called the devicetree compiler (DTC).

Before attempting to write our own DTS, we need to talk about a few of the most important properties.

#### <span id="page-15-0"></span>3.2.1 The  $\#address-cells$  and  $\#size-cells$  properties

These properties have the following format

```
#size-cells = <u>u32</u>;
#address-cells = <u32>;
```
where  $u32$  is an unsigned 32-bit integer (big-endian).

They are used to help the software (e.g: an OS) interpret the value of the reg property. It's important to note that:

• If missing, the values that should be assumed by the software are:

```
#size-cells = <1>;
#address-cells = <2>;
```
• These properties should be specified for each node with children. This is because they are not inherited from ancestors (i.e: grandparent and so on).

### <span id="page-15-1"></span>3.2.2 The reg property

The reg property is used to specify the address space of a node. This is an array of  $\langle u32 \rangle$ values (big-endian) with the following format:

reg = <value1 value2 ... valueN>;

The meaning of these values is described via the  $\#address\text{-}cells$  and  $\#size\text{-}cells$  properties. First N values from reg shall be used as the base address, while the next M values shall be used as the size of the address space. It is assumed that

```
#address-cells = <N>;
#size-cells = <M>;
```
Let's take the following snippet as an example:

```
#size-cells = \langle 1 \rangle;
#address-cells = <1>;
reg = <0x2000 0x1000;
```
Here, the address space is  $0x2000 - 0x3000$  (base is  $0x2000$  and the size is  $0x1000$ ).

Alternatively, according to:

#address-cells =  $\langle 2 \rangle$ :  $#size-cells = <1>$ ;  $req = <0x0 0x80000000 0x1000$  The address space is 0x80000000 - 0x80001000. The base address here is obtained by concatenating the first two cells from the reg property.

#### <span id="page-16-0"></span>3.2.3 The compatible property

This property has the following format:

compatible = "string  $1$ ", "string  $2$ ", ..., "string  $N$ ";

where  $string$  i should ideally be of the form:

string\_i = manufacturer, model

The manufacturer bit is usually some sort of identifier for the manufacturer. For instance, NXP uses *fsl* or  $nxp$  (lately).

If the compatible property has multiple string values, these should be sorted from the most specific device to the most generic one. In such cases, this can be interpreted as the device being compatible with other, similar devices.

#### <span id="page-16-1"></span>3.2.4 The status property

The format of this property is:

status = "string";

where *string* can have one of the following values (not exhaustive):

- okay device is operational
- disabled the device is currently not operational (or it shouldn't be used)

#### <span id="page-16-2"></span>3.2.5 The format of a DTS node

A devicetree node has the following format

```
[node-label]: node-name[@unit-address] {
    [node-properties-go-here]
 };
```
where

• node-label denotes the node's label. This is useful when we want to reference a node. For instance:

my-property = <&label-of-some-other-node>;

- node-name denotes the node's name. Ideally this should be generic. For instance: interrupt-controller, serial, ethernet, etc...
- unit-address usually represents the base address of the device. It needs to match the address from the reg property.

All fields encased in the square brackets are optional. Every node from the devicetree source needs to use this format, the only exception being the root  $\binom{7}{1}$  node which has the following format:

```
/ {
    [node-properties-go-here]
 };
```
### <span id="page-17-0"></span>3.2.6 Translating to DTS format

All that being said, assuming the address space from [figure 3.2,](#page-17-1) [figure 3.3](#page-18-0) shows how the devicetree presented in [figure 3.1](#page-14-0) can be translated to the DTS format.

<span id="page-17-1"></span>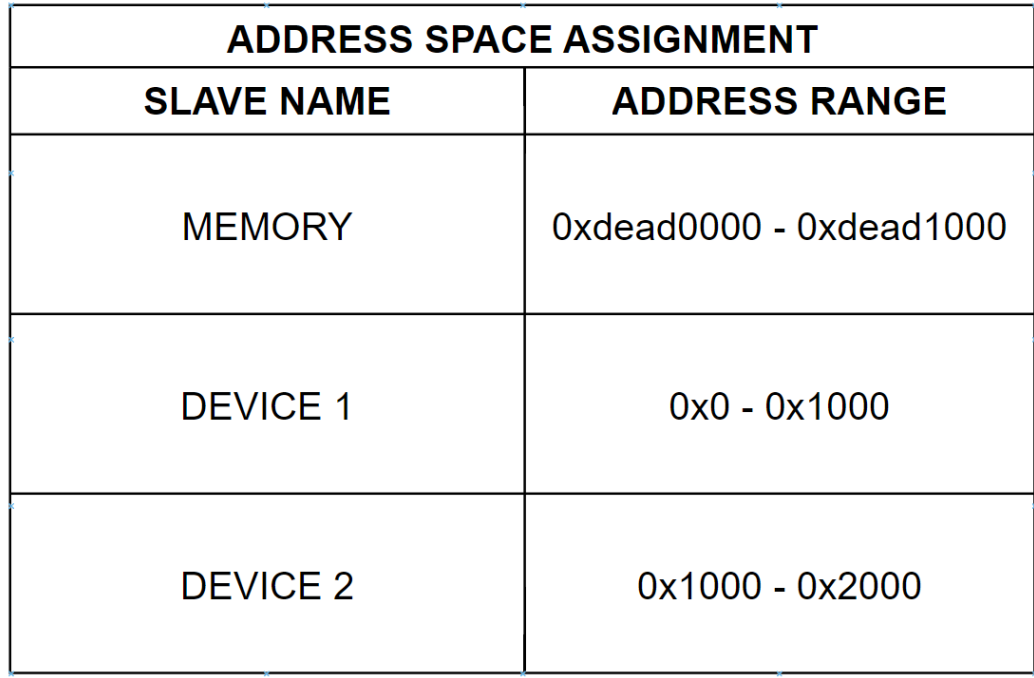

Figure 3.2: Address space assignment of components depicted in [figure 3.1](#page-14-0)

There are a few things worth mentioning regarding [figure 3.1:](#page-14-0)

- The *device* type property has been deprecated so you should generally avoid using it. The only exception to this are the *memory* and the *cpu* nodes. For these, the property is required and should have the value cpu for the *cpu* nodes and **memory** for the *memory* nodes.
- The ranges property is used to provide a translation between the bus address space and the bus parent's address space. In this case, what the property says is: For a region of size 0x2000, bus child address  $0x0$  can be translated to bus parent address 0x0.. For now though, we should ignore this property which was added for the sake of completeness.
- The *simple-bus* compatible value from the *soc* node is used to tell Linux that it should create devices for the child nodes of soc.

```
/dts-v1;
/ \{#address-cells = <2>;
            #size-cells = <2>;
            cpus \{#address-cells = <1>;
                        #size-cells = \langle 0 \rangle;
                        cpu_0: cpu@0 {device_type = "cpu";<br>compatible = "vendor,cpu-name
                                                                                    ٠.
                                     reg = <0>;
                        \};
            \};
            memory@dead0000 {
                        device_type = "memorydevice_type = "memory"<br>reg = <0x0 0xdead0000
                                                              0 0x1000\};
            soc@@{\texttt{compatible} = "simple-bus";#address-cells = <1>;
                        #size-cells = <1>;<br>ranges = <0x0 0x0 0x0 0x2000>;
                        device1: device1-functionality@0 {
                                     \begin{array}{lll} \textbf{compatible} & = \textbf{``manufacturer1, model1'';} \\ \textbf{reg} & = \langle 0x0 \;\;0x1000 \rangle; \\ \textbf{status} & = \textbf{``okay'';} \end{array}\} ;
                        device2: device2-functionality@1000 {
                                     \texttt{compatible} = \texttt{``manufacturer2,mc}del2":
                                     req = <0x10status = "disabled":\};
           \};
};
```
Figure 3.3: DTS translation for [figure 3.1](#page-14-0)

• The  $/dts-v1/$ ; statement tells DTC which version of DTS you're using. If the statement is not present, DTC will assume the DTS uses version 0, which is obsolete.

# <span id="page-20-0"></span>Linux kernel devices and drivers

The term driver is used to refer to a piece of software that's responsible for managing a resource (usually a hardware component). In Linux, this resource is known as a device. Usually, the relationship between drivers and devices is as follows:

- A device can have at most one driver.
- A driver can control up to N devices.

[Figure 4.1](#page-20-2) exemplifies this relationship. As you can see, DEVICE 1 and DEVICE 2 are assigned to DRIVER 1, DEVICE 3 is assigned to DRIVER 2 and DEVICE 4 has no driver.

<span id="page-20-2"></span>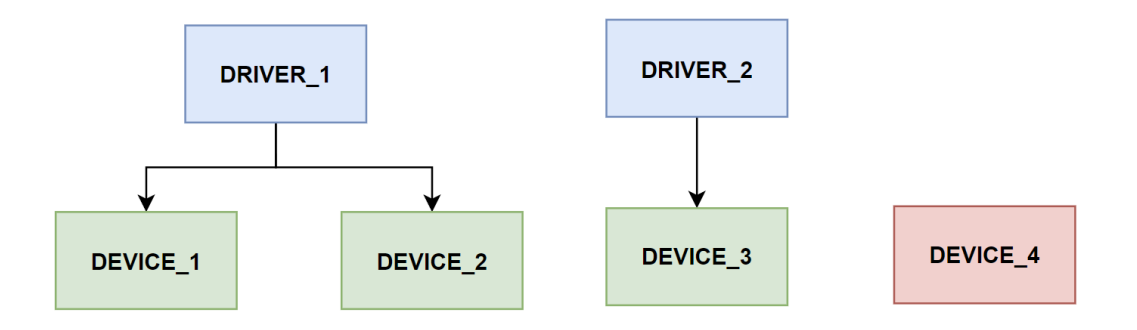

Figure 4.1: Example of relationship between devices and drivers

In Linux, a device is represented by a *struct device* and a driver is represented by a *struct* device driver. In our case though, this isn't really interesting as we won't be using these structures directly.

## <span id="page-20-1"></span>4.1 Platform devices and drivers

A platform device is simply a more "specialized" type of device. This is used to refer to a class of devices that are not dynamically discoverable (like it's the case for devices sitting on

PCI buses). In the embedded world, this is usually the type of devices you will end up having to deal with. Intuitively, a platform driver is just a driver written for a platform device.

A platform device is represented by a struct platform\_device, while a platform driver is represented by a struct platform driver. First, let's look at the definition of struct platform device:

```
/* definition taken from include/linux/platform_device.h */
struct platform_device {
   struct device dev;
    struct resource *resource;
   u32 num_resources;
    // some fields intentionally omitted here
};
```
Unsurprisingly enough, the *platform* device structure contains a *struct device*. This is because, as mentioned, a platform device is just a type or variant of a device. The resource field is an array of resources assigned to the device. For a devicetree-based device, this can be one or more memory regions (described via the *reg* property), interrupt lines, etc....

The definition of *struct platform* driver is as follows:

```
/* definition taken from include/linux/platform_device.h */
struct platform_driver {
    int (*probe)(struct platform_device *);
    struct device_driver driver;
    // some fields intentionally omitted here
};
```
As expected, the *platform* driver structure is a container of the device driver structure. A very interesting field of the structure is probe. Whenever a platform device is added to Linux's infrastructure, the core will try to look for a platform driver for it based on some name matching which will be exemplified later on. If there's a match between the two, the core will try to probe the platform driver. What this function does is it tells the core if the driver is able to handle the device. In turn, from the platform driver's point of view, what this function usually does is it performs some sort of initialization. If everything goes well, the function will return 0, thus letting the core know that it can bind the device to the driver.

### <span id="page-21-0"></span>4.2 Matching a platform driver with a device

For DT-based systems, a platform driver needs to give the core a list of platform device names it supports so that it can be used in the matching process. This list is represented as an array of *struct of device id*, which has the following definition:

```
/* definition taken from include/linux/mod_devicetable.h */
struct of_device_id {
   char compatible[128];
   const void *data;
    // some fields are intentionally omitted here
};
```
The compatible field contains the name of the device the driver is, well, compatible with and is what's used by the core for the matching. Since the driver may be compatible with multiple devices, the *data* field can be used to associate some data with a certain device<sup>[1](#page-21-1)</sup>.

<span id="page-21-1"></span><sup>&</sup>lt;sup>1</sup>Note that this data is only relevant to the platform driver and is optional

From the platform device's side, the values of the *compatible* property (described in [3.2.3\)](#page-16-0) are the ones used in the matching process.

As such, assuming the following devicetree node:

```
my_awesome_device: device {
    compatible = "v1, m1", "v2, m2", "m3";
    status = "okay";
};
```
and the following snippet from our platform driver:

```
/* taken from my_awesome_driver.c */
static const struct of device id my awesome device of match[] = {
   { .compatible = "\text{vl,m1" } },
    { /* sentinel */ }
};
```
the core will detect a match between the platform device associated with the  $my\_awesome$ device node and the my awesome driver platform driver. Note that this can only happen if the node's status property is set to "okay". If missing (i.e: status property is not specified), the core will assume the status is "okay".

Please be very careful here with respect to what compatible strings you choose to use. Linux doesn't seem to have a score-based mechanism when doing the driver-device binding. If you have more than one compatible string what could end up happening is the device will be associated with the driver corresponding with the more generic compatible string, which might not be a desired outcome.

### <span id="page-22-0"></span>4.3 Writing our first platform driver

Assuming we have the following devicetree node:

```
my_awesome_node: my-awesome-device {
    compatible = "nss, my-awesome-model";
    status = "okay";
};
```
we want to create a platform driver for it. All the driver has to do is print some sort of message during its  $probe()$  function. As such, the following snippet shows a possible implementation of our platform driver:

```
#include <linux/of.h>
#include <linux/platform_device.h>
static int my awesome driver probe(struct platform device *pdev)
{
   pr_info("Hello, world from my awesome driver!\n");
   return 0;
}
static const struct of device_id my_awesome_driver_of_match[] = {
```

```
\{.compatible = "nss, my-awesome-model", \},
    {/* sentinel */ },
};
static struct platform_driver my_awesome_driver_platform_driver = {
    .probe = my_awesome_driver_probe,
    .driver = \left\{ \right..name = "my_awesome_driver",
        .of_match_table = my_awesome_driver_of_match,
    }
};
/* note: what this statement does is it creates two functions:
 * my_awesome_driver_platform_driver_init() and
 * my_awesome_driver_platform_driver_exit(). These functions will call
 * platfrom_driver_register() and platform_driver_unregister().
 */
module_platform_driver(my_awesome_driver_platform_driver);
```
# <span id="page-24-0"></span>GPIO basics

## <span id="page-24-1"></span>5.1 What is a GPIO?

A GPIO (General Purpose Input Output) (pin) is a digital pin, which can be controlled from the software. Usually, these pins can operate as intput or as output pins.

## <span id="page-24-2"></span>5.2 Arduino example

Let's consider the following snippet, which can be run on an Arduino board:

```
#define MY_PIN_NUMBER 2
void setup()
{
    pinMode(MY_PIN_NUMBER, OUTPUT);
}
void loop()
{
    digitalWrite(MY_PIN_NUMBER, HIGH);
   delay(1000);
   digitalWrite(MY_PIN_NUMBER, LOW);
    delay(1000);
}
```
What this does is it first configures the GPIO pin number 2 as output (in the  $setup()$  call which is invoked only once during the start of the program). It then proceeds to drive the pin low (logic 0) and high (logic 1) in the  $loop()$  function, which is called endlessly.

More importantly, to toggle the pin output level, this example follows three steps:

- 1. Identify the targeted GPIO pin.
- 2. Set the GPIO pin direction.
- 3. Write a logic value to the GPIO pin.

## <span id="page-25-0"></span>5.3 Linux GPIO on PICO-PI-IMX8M

These steps can be followed to achieve the same effect on Linux. Since some of the information below is somewhat vendor-specific, we shall refer to the PICO-PI-IMX8M board and its SoC, i.MX8MQ.

### <span id="page-25-1"></span>5.3.1 i.MX8MQ GPIO controllers and pins

i.MX8MQ uses the concept of a GPIO controller. In this context, a GPIO controller is a module in charge of configuring and driving the GPIO pins. The SoC contains 5 GPIO controllers (indexed from 0 to 4), each of them managing 32 GPIO pins (indexed from 0 to 31). As such, working with a GPIO pin means we need to identify the GPIO controller that manages said pin and its corresponding index.

Let's assume one wishes to use the  $GPIO$   $P30$   $3V3$  pin. Sometimes, the pin name is intuitive enough to deduce the GPIO controller and pin index from it but this is not the case. As such, we need to have a look at the PICO-PI-IMX8M board schematic and the PICO-IMX8M reference manual.

According to the board schematic (see page 2, BOARD TO BOARD), the GPIO\_P30\_3V3 pin is connected to the E1 connection header (pin/pad 30). Looking at the PICO-IMX8M reference manual (Table 7 - PICO Compute Module Pin Assignment), we can see that the signal connected to E1's pin 30 is called  $GPIO3$  IO5. From this, we can deduce that the index of the controller is 3, while the index of the GPIO pin is 5.

With this information in mind, we can now follow the steps presented in the previous section.

### <span id="page-25-2"></span>5.3.2 Identify the targeted GPIO pin

At this point, just knowing the GPIO controller and pin index is not enough. This information needs to be encoded in the devicetree, which is fairly straightforward and can be achieved using the following property

 $[name]$ -gpios =  $\langle \&$  [qpio\_controller\_node] [qpio\_pin\_index] [flags]>;

where

- *name* is the name of the GPIO as given by the user.
- qpio\_controller\_node is the devicetree node of the GPIO controller.
- *gpio* pin index is the GPIO pin index.
- flags refers to various configuration options. For now, only the GPIO\_ACTIVE\_HIGH flag will be taken into account.

With this in mind, using the GPIO  $P30-3V3$  pin would mean having to add the following property to the consumer node (i.e: node corresponding to the device that wishes to use said GPIO pin):

led-gpios = <&gpio3 5 GPIO\_ACTIVE\_HIGH>;

### <span id="page-25-3"></span>5.3.3 Set the GPIO pin direction

Naturally, the next step is to configure the pin direction in our platform driver. Unlike Arduino though, Linux doesn't work directly with the pin index. Instead, it uses a *struct gpio desc* to refer to a GPIO pin. As such, the platform driver needs to obtain a reference to said structure so that it can use its assigned GPIO pin. The following snippet exemplifies how this can be done:

```
static int my_platform_probe(struct platform_device *pdev)
{
   struct gpio_desc *gpio_handle;
   gpio_handle = devm_gpiod_get(&pdev->dev, "led", GPIOD_OUT_LOW);
   if (IS_ERR(gpio_handle)) {
        // do some error handling here
    }
   return 0;
}
```
The *devm* gpiod  $get()$  function has the following prototype

```
struct gpio_desc *__must_check
   devm_gpiod_get(struct device *dev,
                   const char *con_id,
                   enum gpiod_flags flags);
```
where

- con  $id$  is the name of the GPIO. It needs to match the [name] bit of the devicetree property.
- flags refers to various configuration options. It can be used to set pin direction and initial value (low or high). For now, only  $GPIOD$   $OUT$   $LOW$  shall be taken into account.

#### <span id="page-26-0"></span>5.3.4 Write a logic value to the GPIO pin

The final step is to toggle the GPIO pin. To do so, use the previously obtained reference to struct gpio desc in conjunction with the gpiod set value() function. Its prototype is

void gpiod\_set\_value(struct gpio\_desc \*desc, int value);

# <span id="page-27-0"></span>Exercises

Before starting the exercises, make sure you enable the following configurations:

- CONFIG\_NSS\_DRIVERS
- CONFIG\_NSS\_DRIVERS\_LAB02

### <span id="page-27-1"></span>6.1 Devicetree warm-up

Starting from the skeleton found at

drivers/nss/lab02/ex1/imx8mq-pico-pi.dts

write a simple DTS for the PICO-PI-IMX8M board based on the following requirements:

• The DTS needs to include the *cpus* node.

Hints: 1) What SoC is the board based on? 2) What and how many ARM cores does the SoC have? (only include the A cores) 3) What compatible should you use for a core?

- The DTS needs to describe the available RAM. Assume the 1GB model.
- The DTS needs to include the  $UART1$ ,  $SAI6$ , and  $GIC400$  components. Additionally:
	- The node names should be taken from: https://github.com/devicetree-org/devicetreespecification/releases/tag/v0.4

Hint: what's the purpose of each of these components?

– UART1 is most compatible with the  $fsl, imx\&mg-lpuart$  driver, but can also work with the  $fsl, imx8-lpuart$  driver.

Hint: which compatible(s) to use here?

- $-$  GIC400 can only work with the arm,gic400 driver.
- $SAI6$  is most compatible with the  $fsl, imx8mq-sai$  driver, but can also work with the  $fsl, imx6-sai$  driver. The component is controlled by another OS so it shouldn't be used by Linux.

Hint: what status should we put here?

To compile a devicetree source, use the following command:

dtc -I dts -O dtb -o <output.dtb> <input.dts>

Information regarding what the components are and their address spaces can be found in the SoC reference manual.

## <span id="page-28-0"></span>6.2 Platform drivers warm-up

Starting from the skeleton found at

```
drivers/nss/lab02/ex2/my-awesome-driver.c
```
write a platform driver that prints a *Hello, world* message in its *probe*() function.

The devicetree node you should use is

```
my-awesome-device {
    compatible = "nss, my-awesome-device";
}
```
You'll have to place this node inside the *nss-bus* node. Before starting, make sure you enable CONFIG\_NSS\_DRIVERS\_LAB02\_EX02.

### <span id="page-28-1"></span>6.3 LED warm-up

Starting from the skeleton found at

drivers/nss/lab02/ex3/led.c

write a platform driver that exposes to the user space a character device interface through which a user can toggle the state (on/off) of an LED. The LED should be connected to the GPIO  $P26$   $3V3$  pin as shown in [figure 6.1.](#page-29-1)

Assuming the name of the character device is led-chardev, issuing

echo "on" > /dev/led-chardev

should turn on the LED. In contrast, doing

echo "off" > /dev/led-chardev

should turn off the LED.

Before starting, make sure you enable the nss-led device tree node (by setting its status to  $okav$ ) and the CONFIG\_NSS\_DRIVERS\_LAB02\_EX3 configuration.

<span id="page-29-1"></span>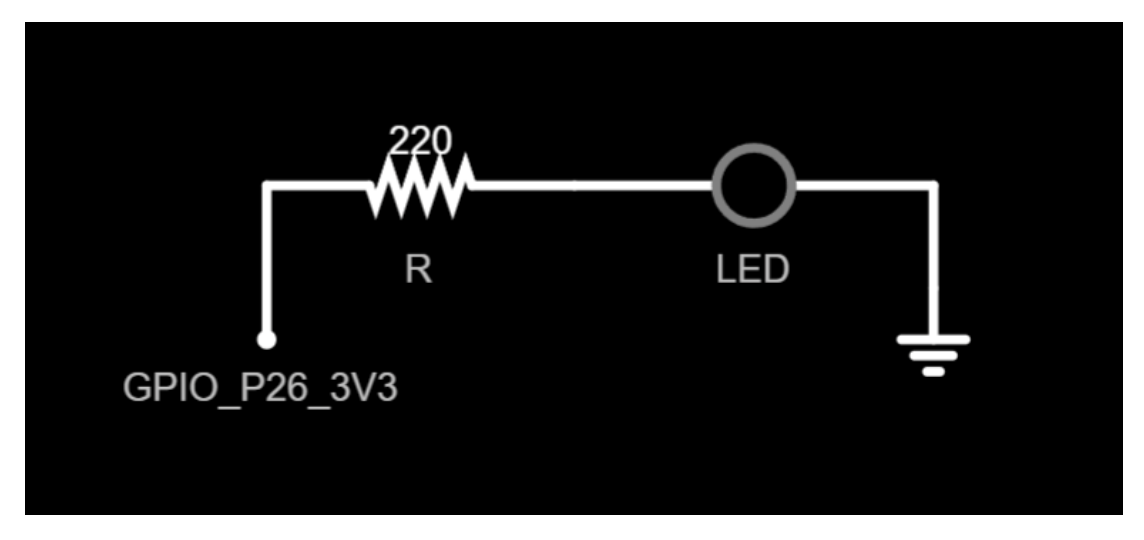

Figure 6.1: LED warm-up circuit

## <span id="page-29-0"></span>6.4 LED math

Starting from the skeleton found at

drivers/nss/lab02/ex4/led-math.c

write a platform driver that will act as a very simple calculator. The input will be received through a character device interface and will have the following format

[digit\_1][op][digit\_2]

digit 1 and digit 2 can have any value from the 0-9 range, while  $op$  has two valid values:

- $\bullet$  " $+$ " addition
- $\bullet$  "-" subtraction (second number is subtracted from first)

The result will be "written" to three LEDs, each of them signifying a bit of the resulting number. If the LED is lit that means its corresponding bit is set.

The pins you should use and their corresponding bit indexes are:

- $GPIO$   $P26$   $3V3$  bit  $0$
- $\bullet$   $GPIO$   $P28$   $~3V3$  bit  $1$
- GPIO\_P30\_3V3 bit 2

[Figure 6.2](#page-30-0) shows how the LEDs should be connected to these pins.

Examples of inputs and their results:

•  $1+2$  - result is 3, LED states are:

 $GPIO_P26_3V3$  LED => on

GPIO\_P28\_3V3 => on GPIO\_P30\_3V3 => off

 $\bullet \,$  3-1 - result is 2, LED states are:

GPIO  $P26_3V3$  LED => off GPIO\_P28\_3V3 => on GPIO\_P30\_3V3 => off

•  $9-3$  - result is 6, LED states are:

GPIO\_P26\_3V3 LED => off GPIO\_P28\_3V3 => on  $GPIO_P30_3V3 \Rightarrow$  on

- $9+9$  invalid, LEDs keep their previous state
- $3-6$  invalid, LEDs keep their previous state

<span id="page-30-0"></span>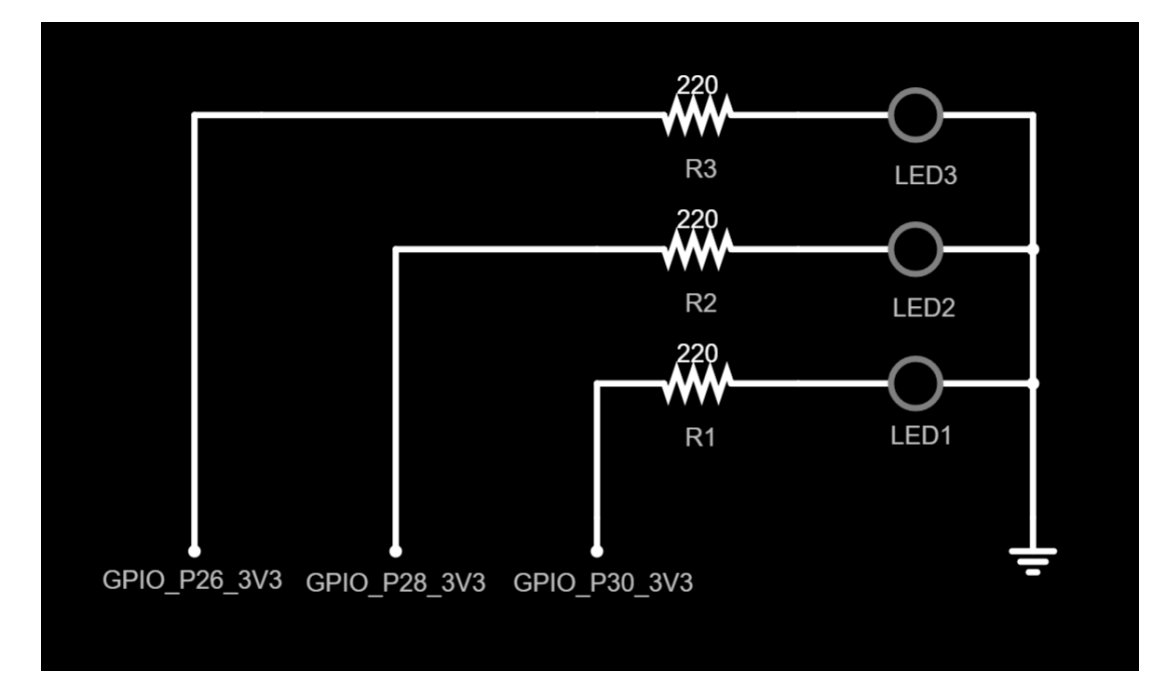

Figure 6.2: LED math circuit

Before starting, make sure you:

- $\bullet\,$  Enable the  $\mathit{nss-led-math}$  node.
- Disable the nss-led node.
- Enable CONFIG\_NSS\_DRIVERS\_LAB02\_EX04